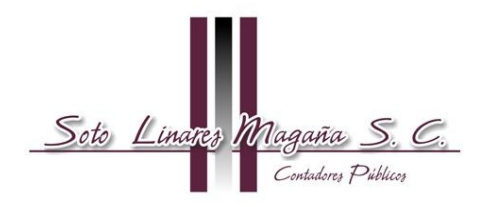

## REGLAS PARA LA CONDONACIÓN DE CRÉDITOS FISCALES

En el Diario Oficial de la Federación del 19 de febrero de 2013, en vigor a partir del 20 de febrero de 2012, el Servicio de Administración Tributaria (SAT), publicó las reglas para acceder a la condonación de créditos fiscales anteriores a 2007 y de ese año hasta la fecha, (VER NUESTRA CIRCULAR DE LA LEY DE INGRESOS PARA 2013), que emitimos en diciembre de 2012.

#### **Plazo para solicitar la condonación**

Nos llama la atención y nos desconcierta que el SAT, sin tener facultades para ello, determine que las solicitudes para condonar los créditos fiscales deberán presentarse a más tardar el 31 de mayo de 2013, soslayando que en la Ley de Ingresos de la Federación para 2013 que determina la condonación no señala fecha límite para acceder al programa, ni le concede facultades al SAT para establecerla, máxime que la vigencia de esa Ley es hasta el 31 de diciembre de 2013.

Por los fines que busca el programa de regularizar una gran cantidad de créditos fiscales insolutos, es deseable que el SAT reconsidere su posición y actúe conforme le permite la Ley.

También esperaremos la posición que a este respecto tome la Procuraduría de la Defensa del Contribuyente.

### **Solicitud de Condonación.**

A) Créditos determinados o que se deban cumplir ante el SAT

Se presenta ante la Administración Local de Servicios al Contribuyente (ALSC), a través de la página de Internet del SAT.

En el caso de créditos fiscales diferidos o que estén siendo pagados a plazos acudir previa cita a la ALSC.

B) Créditos determinados o que se deban cumplir ante las entidades federativas

Tratándose de créditos fiscales cuya administración corresponda a las entidades federativas en términos de los convenios de colaboración administrativa en materia fiscal federal, deberá acudirse a ellas para solicitar la condonación, por ejemplo el impuesto a la tenencia o uso de vehículos.

### **Procedimiento**

Se deberá seguir el siguiente procedimiento:

- **1.-** Ingresar a la página de Internet del SAT.
- **2.-** Seleccionar la opción "Ponte al Corriente".
- **3.-** Se acredita con la Firma Electrónica Avanzada (FIEL).

El sistema mostrará un listado que desplegará todos los adeudos controlados por la autoridad susceptibles del beneficio de condonación con los importes actualizados, importe a condonar e importe a pagar.

Cuando la información que se despliegue del saldo sea correcta, el contribuyente incorporará en el campo respectivo que manifiesta, bajo protesta de decir verdad, que cumple con lo señalado en las fracciones III y V del Artículo Tercero Transitorio de la Ley de Ingresos de la Federación.

#### **Cantidad a pagar**

Cuando resulte cantidad a pagar, se generará en el sistema el documento que contiene la línea de captura para realizar el pago de la parte no condonada.

## **Pago y concluir trámite**

El pago se realizará dentro del plazo que se señala en la línea de captura. En los casos en que se venza la fecha para realizar el pago señalado en la línea de captura generada, el contribuyente ingresará a la página de Internet del SAT y generará una nueva línea de captura en la opción "Generar nueva línea de captura" para proceder a efectuar el pago y concluir el trámite.

### **Manifestación de conformidad cuando por la condonación no exista cantidad a pagar.**

Si se está de acuerdo con la verificación de la información, seleccionará la opción "aceptar", con lo cual concluirá el trámite por lo que corresponde a aquellos casos en que, con motivo de la condonación efectuada, no exista cantidad a pagar.

**Casos en que no se está de acuerdo con el saldo mostrado o no aparezca un adeudo en el sistema.** 

Cuando el saldo que muestre el sistema no es correcto deberá aclararlo por teléfono al número 01800INFOSAT (018004636728), marcando la opción 9, 1.

De persistir la diferencia se debe acudir previa cita a aclararla a la ALSC.

En los casos en los que en el listado que se despliegue no aparezca algún adeudo, el contribuyente podrá agregarlo manifestando los siguientes datos:

**a)** Tipo de contribución.

- **b)** Ejercicio fiscal.
- **c)** Periodo.
- **d)** Importe a cargo.
- **e)** Parte actualizada.
- **f)** Recargos.
- **g)** Multas por corrección.
- **h)** Cantidad a pagar.

El contribuyente que requiera la resolución expresa a su trámite de condonación, deberá seleccionar en el sistema la opción correspondiente.

Transcurridos 30 días a la fecha en que se hubiera efectuado el pago, el contribuyente, que así lo solicitó, podrá descargar del sistema la resolución derivada de su trámite, la cual contendrá la FIEL del funcionario competente.

## **Créditos impugnados que estén pendientes de resolución del litigio**

Se adjuntará el acuse de desistimiento respectivo a través del mismo sistema, o bien*, lo enviará dentro de los siguientes 30 días hábiles a:*

Servicio de Administración Tributaria. Apartado Postal 3-BIS Palacio Postal Tacuba 1, Col. Centro. C.P. 06000 México, D. F.

# **Cumplimiento de la obligación de presentar declaraciones que se hubieran omitido.**

Los adeudos que se incorporen en el listado del sistema y que deriven de autodeterminación del contribuyente o de autocorrección, se tendrá por cumplida la obligación de presentar las declaraciones en aquellos casos en los que se realice el pago de la parte no condonada conforme a lo señalado en el documento que contiene la línea de captura.

### **Liberación de garantías**

Las garantías otorgadas en términos del artículo 141 del CFF, en relación a los créditos fiscales condonados, quedarán liberadas dentro de los 7 días siguientes a la realización del pago de la parte no condonada, conforme a lo señalado en el documento que contiene la línea de captura respectiva, o de la conclusión del trámite en aquellos casos en que no exista cantidad a pagar.

# **Los importes condonados no son ingresos acumulables**

El beneficio de condonación podrá dejar de considerarse como ingreso acumulable.

Soto Linares Magaña, S. C

FEBRERO DE 2013.